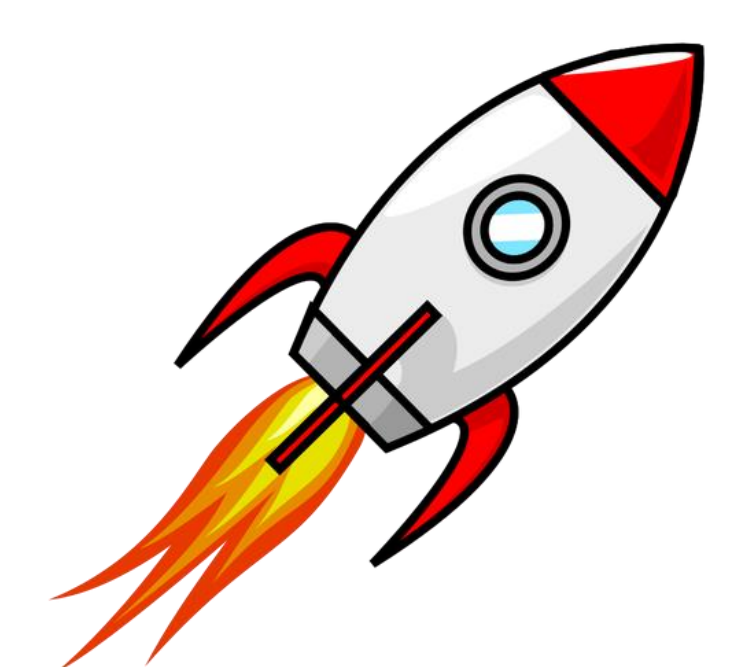

# Rocket Transceiver HF 1 à 30 MHz 10 W SSB / CW

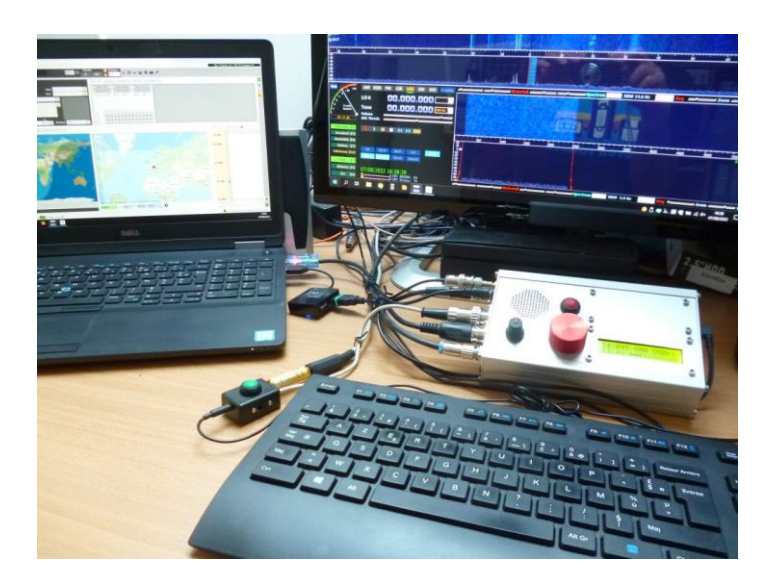

Présentation - Mode d'emploi SDR panoramique - mode CAT & digitaux Accessoires

# Table des matières

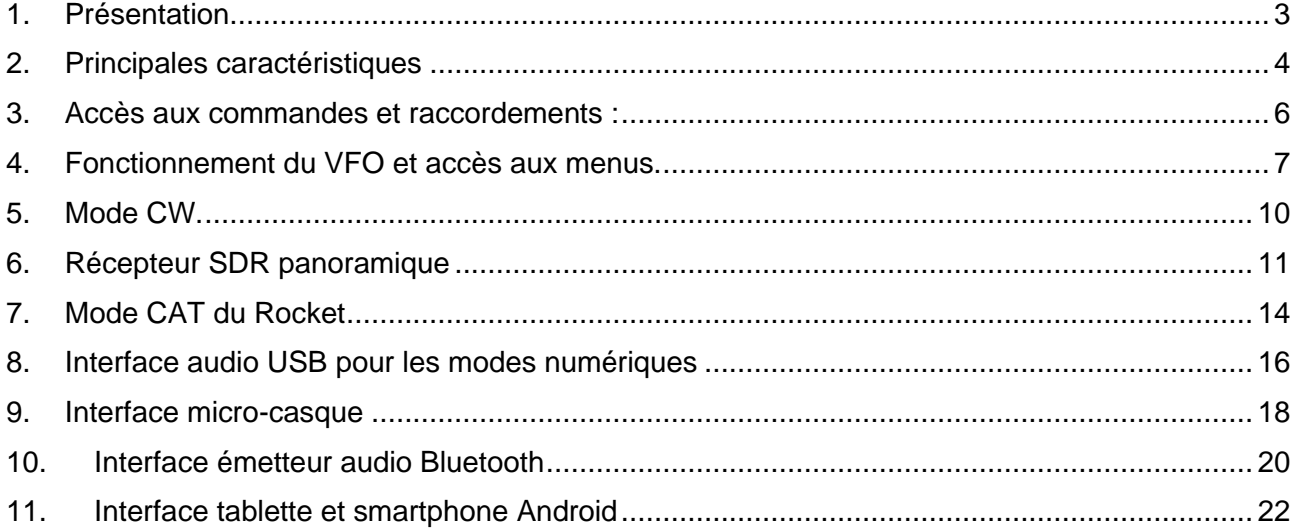

Version du document :

Le fichier est nommé de la façon suivante *MontageRocketAAMMJJ.docx* ainsi, un tri par nom permet d'avoir la dernière version en haut de l'explorateur de fichiers.

#### **Historique**

16/05/2021 : Création du document

19/06/2021 : Compléments mode VFO §2 et Log4OM au §5 ; mesures dynamiques.

- 07/11/2021 : Relecture et corrections.
- 27/02/2022 : Ajout interface audio Bluetooth.
- 10/11/2022 : Mise à jour, revue, mode CAT, Pocket RxTx

## <span id="page-2-0"></span>1. Présentation

Le Rocket est entièrement analogique sauf pour le synthétiseur VFOduino à base du générateur d'horloges Si5351. Le récepteur privilégie la tenue à l'intermodulation (IP3e = 9 dBm) face au facteur de bruit (F= 16 dB), autrement dit à une sensibilité élevée. Le mélangeur d'entrée est immédiatement suivi d'un filtre à quartz (roofing filter) pour éliminer les brouilleurs avant le premier amplificateur FI 45 MHz. La réjection des brouilleurs atteint 100 dB à 20 kHz.

Alimenté entre 11 et 18 V le PA peut délivrer 10 W linéaires. La dynamique de réception sous 5 V reste préservée grâce à un contrôle automatique de gain efficace.

Le traitement analogique donne une qualité d'écoute qui ne fatigue pas l'audition. La qualité de sa démodulation SSB tient à la courbure du filtre à quartz de la deuxième FI 12 MHz qui a été travaillé pour réduire la distorsion de groupe. Avec le concept de CAG à seuil, il en résulte une excellente distinction entre le signal et le bruit de fond. Le son naturel se détache d'un bruit de fond que l'on pourrait qualifier d'organique ! On peut rester des heures en écoute sans se fatiguer.

Cette documentation présente le Rocket dans son ensemble pour l'utilisateur. Des mesures montrent les performances en émission comme en réception. L'interface utilisateur d'une extrême simplicité le reste aussi dans les menus de configuration.

Les raccordements du Rocket sur le côté de l'appareil ont été étudiés pour un droitier. Les prises pour les modes digitaux et la sortie FI offrent une panoplie d'applications avec l'ordinateur. De même que la prise USB d'origine de l'Arduino sert de liaison série pour le mode CAT (Computer Aid Transceiver). Le protocole CAT compatible au FT-817 offre un large choix d'applications numériques.

L'accessoire interface micro-casque est très appréciable en portable tout comme en fixe pour avoir les mains libres.

Enfin, un petit module émetteur Bluetooth se raccorde à la prise modes digitaux pour émettre la réception vers une enceinte amplifiée ou des écouteurs.

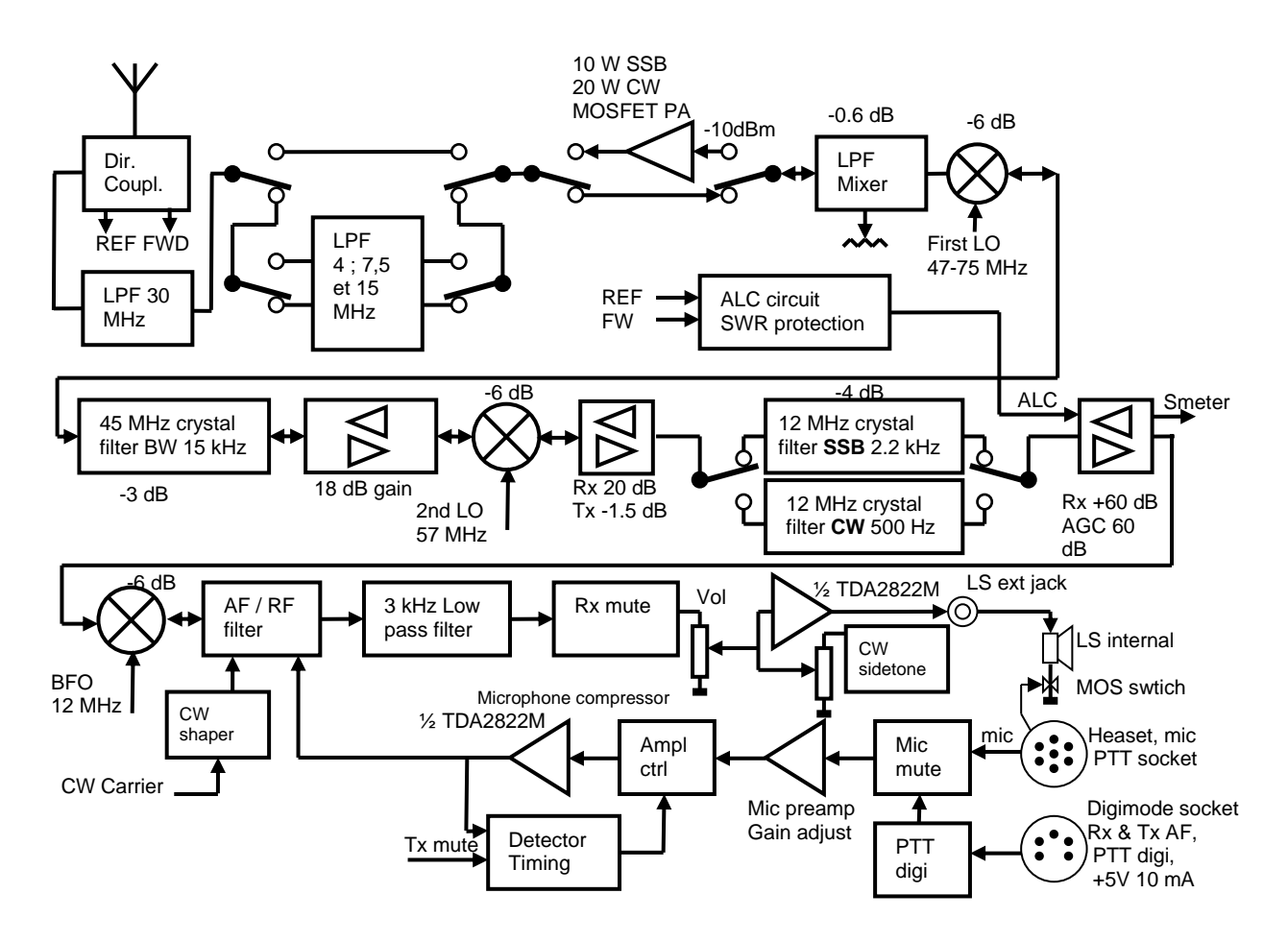

# <span id="page-3-0"></span>2. Principales caractéristiques

## **Caractéristiques générales :**

- Couverture en fréquence de 1 à 30 MHz SSB et CW en émission et réception.

- Fonctions : double VFO, RIT, IF shift, mode split.

- En face avant : potentiomètres VFO et volume, poussoir de fonction, haut-parleur et LCD 2 lignes.

- Taille compacte : format carte Euro, façade 10 x 17 cm, épaisseur 4,5 cm, poids inférieur à 800 g.

- Très large plage de tension d'alimentation : entrées séparées prise 5 V (uniquement en réception) et prise 12V de 9 à 18 V en Rx, 11 à 18 V en Tx, compatible toutes alimentations, affichage de la tension sur l'afficheur.

- Mode récepteur uniquement PA-off sous 5 V 300 mA, alimenté par un powerpack USB
- Consommation sous 12,6 V : < 300 mA en réception, 2 A en émission CW à 10W
- Mode CAT compatible FT-817 par la prise USB de l'Arduino Nano.

- Prise pour micro-casque avec commande d'émission (pédale, gâchette), micro électret, alimentation 5V, coupure électronique du HP interne.

- Prise casque 3,5 mm (type stéréo) avec coupure du HP interne.
- Prise manipulateur CW 3,5 mm simple ou double contact.

- Prise mode digitaux : BF émission et réception, commande d'émission, sortie alimentation 5V. Prioritaire sur la modulation du microphone.

- Sortie Fi 45 MHz pour réception panoramique SDR.

- Option : Prise pour PA externe avec bus I2C pour commuter les filtres.

## **Réception :**

- Double conversion, Fi à 45 MHz (*roofing filter*, structure prioritaire IP3e) et 12 MHz.
- Double filtre à quartz SSB 2,4 kHz et CW 450 Hz.
- Changement USB/LSB automatique ou manuel.
- CAG en réception, grande dynamique avec des mélangeurs à diodes 7 dBm.
- Sensibilité à 10 dB de (S+B) / B : SSB -114 dBm (0,5 µV), CW -120 dBm (0,25 µV)
- Facteur de bruit : 16 dB en SSB et CW (structure prioritaire IP3e)
- Signal minimum discernable en CW -129 dBm, en SSB -125 dBm (MDS méthode ARRL)
- Point d'interception du  $3^e$  ordre IP3e =  $+9$  dBm pour deux signaux espacés de 20 kHz.
- Plage de dynamique de blocage en SSB à 20 kHz : 100 dB (méthode ARRL)
- Plage de dynamique de blocage en CW à 20 kHz : 110 dB (méthode ARRL)
- Plage de dynamique de blocage en CW à 2 kHz : 80 dB (méthode ARRL)
- Réjection de la fréquence image à 14,100 MHz : 82 dB
- Rejection de la fréquence Fi 45 MHz : 66 dB
- Seuil de CAG en CW :  $8 \mu V$  ( $>$  S6); en SSB :  $5 \mu V$  ( $>$  S5)
- S-mètre numérique sur l'afficheur LCD.

## **Emission :**

- PA linéaire à MOSFET de 10 W à 12,6 V de 1 à 30 MHz, à courant de repos compensé en température.

- Pré-compression audio du signal du microphone avant modulation. On peut parler normalement dans le microphone.

- ALC à compression syllabique sur 20 dB pour augmenter la puissance moyenne.
- Puissance ajustable de 1 W à 10 W.
- Manipulateur CW simple ou iambique A ou B.
- Indication tension directe ou réfléchie sur le S-mètre numérique.
- Mode tune avec affichage du ROS (SWR) instantané.
- Indication de la tension d'alimentation minimale en émission.
- Protection contre les désadaptations d'antenne supérieures à un ROS de 4

Méthode de mesure ARRL employer pour certaines mesures : [http://www.arrl.org/files/file/Technology/Procedure%20Manual%202011%20with%20page](http://www.arrl.org/files/file/Technology/Procedure%20Manual%202011%20with%20page%20breaks.pdf) [%20breaks.pdf](http://www.arrl.org/files/file/Technology/Procedure%20Manual%202011%20with%20page%20breaks.pdf) Classement Sherwood de performance en dynamique des récepteurs.

<http://www.sherweng.com/table.html>

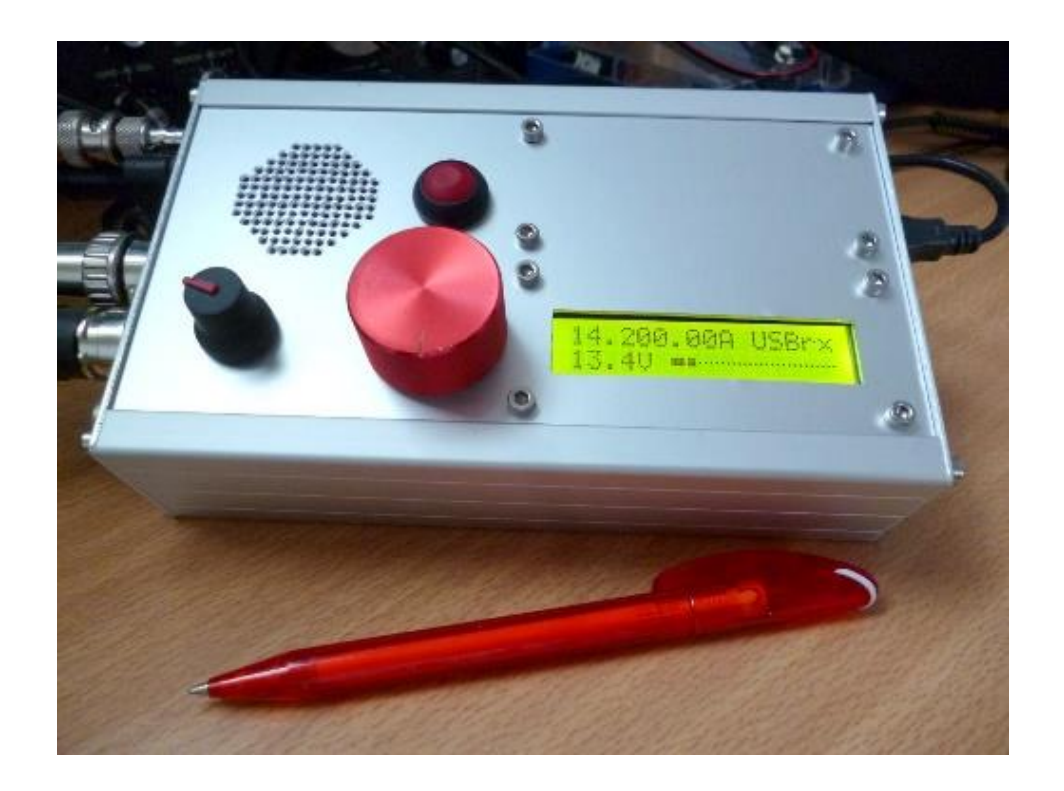

# <span id="page-5-0"></span>3. Accès aux commandes et raccordements :

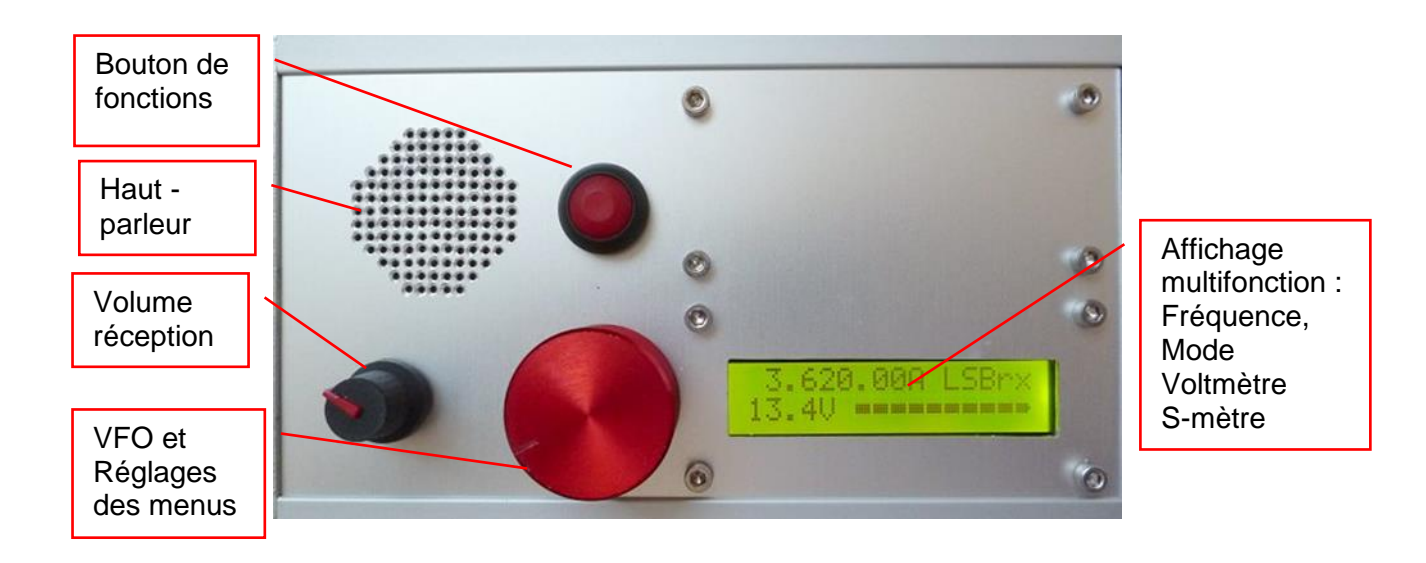

Le bouton du VFO est un potentiomètre 10 tours sans cran comme un condensateur variable ; il permet à la fois un réglage fin (par pas de 50Hz) sur une plage de 50 kHz et le changement de bande entre 1 et 30 MHz.

Un appui maintenu sur bouton le poussoir de fonction combiné à la rotation du potentiomètre permet d'aller très rapidement d'un bout à l'autre de la bande HF ! Les réglages sous forme de menus déroulants sont accessibles par un appui court sur le bouton de fonction.

La validation d'un paramètre mémorisé dans un menu se fait par la commande d'émission (PTT).

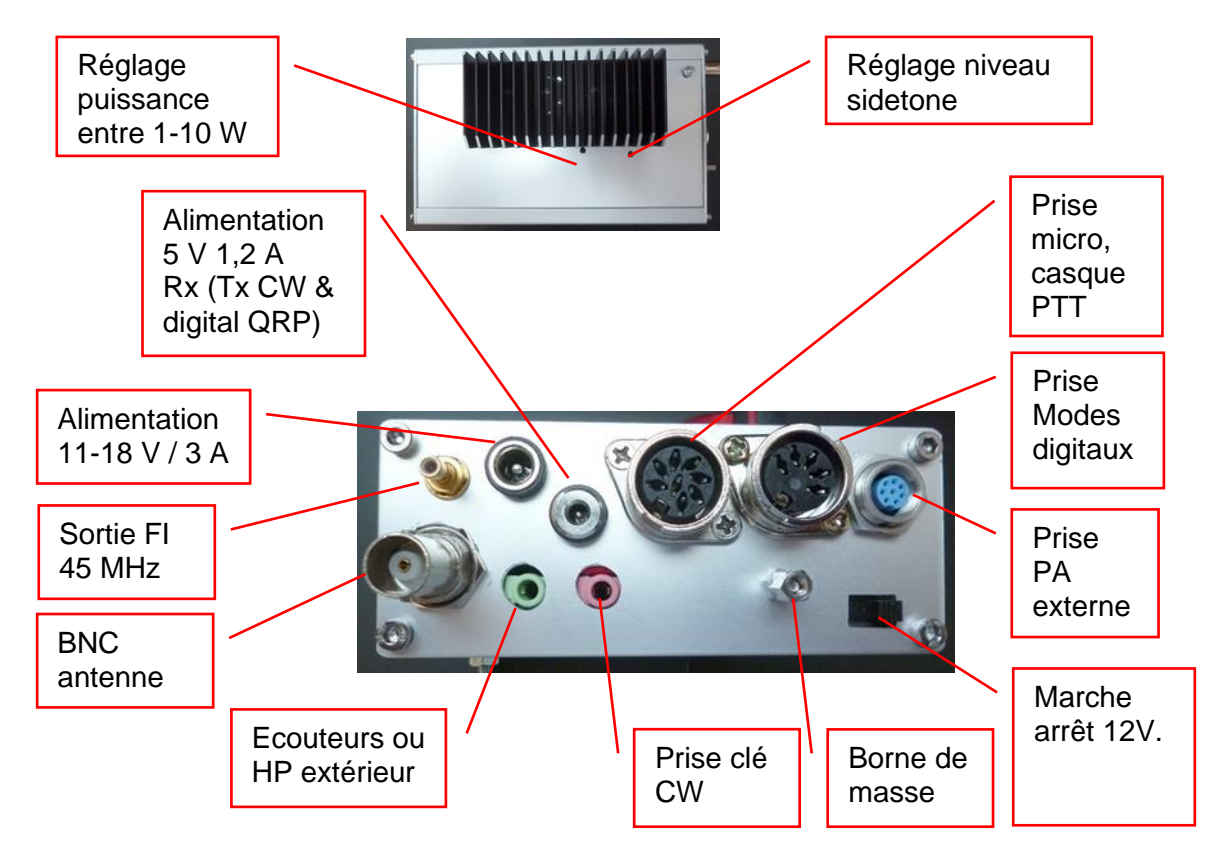

## **Raccordements :**

Sur le côté opposé se trouve une prise USB pour le mode CAT et la mise à jour logicielle.

## <span id="page-6-0"></span>4. Fonctionnement du VFO et accès aux menus.

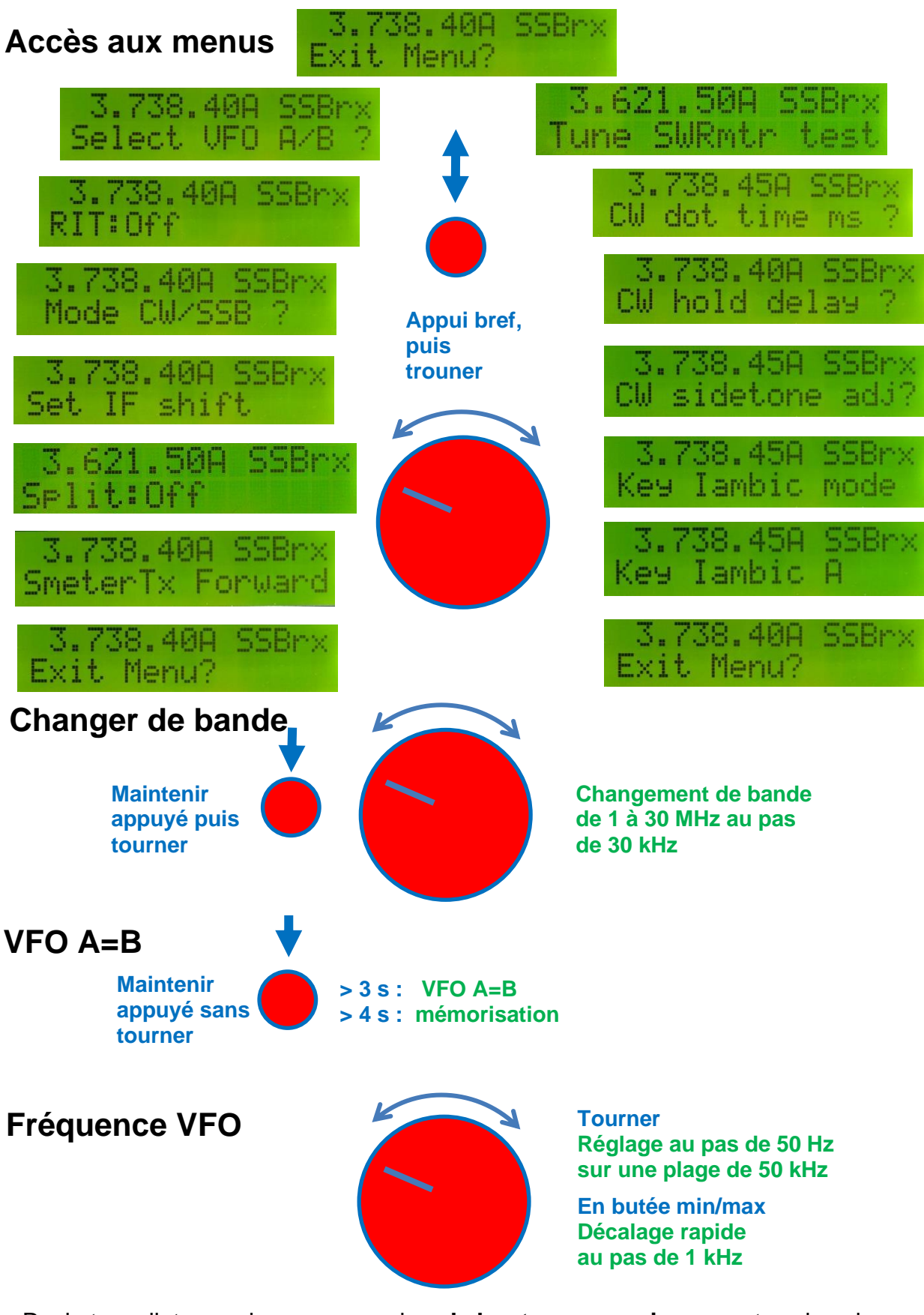

Le Rocket se pilote par deux commandes : **le bouton poussoir** pour entrer dans les menus **et le potentiomètre** pour faire varier la fréquence ou choisir un menu. La commande d'émission sert uniquement à valider un paramètre important quand cela est indiqué à l'affichage, autrement c'est toujours le bouton poussoir qui permet de sortir ou sélectionner.

## **Alimenté par le port USB, le Rocket fonctionne en réception mais ses performances ne sont pas optimales car la tension interne de 5 V tombe à 4,5 V !**

Alimenter le Rocket par la prise 12 V (9 à 18 V) et pousser l'interrupteur dans le coin du côté gauche pour l'allumer. On peut aussi l'alimenter en +5V mais sans être protégé contre les inversions de polarité !

Régler le volume à mi-course et raccorder une antenne sur la prise BNC.

## **Fonctionnement du VFO :**

Tourner le bouton du VFO pour régler la fréquence. Peu avant la butée apparait le symbole < ou > pour indiquer qu'au-delà de cette limite la fréquence va avancer rapidement. Sur les 10 tours la plage varie sur 50 kHz.

L'avance rapide permet de scanner rapidement une bande pour se rendre compte de l'activité qui s'y trouve.

Pour explorer au-delà des 50 kHz de la plage du potentiomètre deux façons sont possibles :

-Repérer la fréquence au moment de l'apparition d'un des symboles < ou > et ajouter 50 kHz en avance rapide. Puis tourner le potentiomètre 10 tours dans le sens opposé pour reprendre à la fréquence précédant l'avance rapide.

-L'autre possibilité consiste à passer par les menus à tout moment ou dès que l'un des symboles < ou > apparait. En appuyant sur le bouton d'accès aux menus la fréquence est mémorisée et ne change pas. Ainsi on peut revenir dans le sens opposé du potentiomètre jusqu'à ce l'affichage indique « Exit menu ?». La sortie « Exit menu ?» entre les menus « VFO A/B » et « Tune SWRmtr test » se trouve à mi-chemin à +/- 5 tours.

Pour changer de bande, c'est très rapide ! Maintenir le bouton de fonction enfoncé et tourner aussitôt le potentiomètre pour se déplacer entre 1 et 30 MHz. Relâcher le bouton pour retrouver le mode VFO !

L'appui long sur le bouton, sans tourner, entraîne VFO A = B au bout de 3 secondes. Si l'on laisse le doigt dessus une seconde de plus les deux VFO sont mémorisés en EEPROM et rappelés à la mise sous tension ; cela permet de mémoriser votre bande préférée.

Il y a moyen de mémoriser des fréquences différentes pour les VFO A et B. Dans la version actuelle de l'application cette fonction peut se faire par le menu « Key Iambic/straight » mode. Régler les fréquences désirées des VFO A et B puis accéder aux menus « Key Iambic/straight » mode et changer le mode deux fois.

## **Accès aux menus et réglages :**

Un appui bref sur le bouton de fonction permet d'entrer dans les menus d'exploitation. Le retour au VFO est automatique pour certaines fonctions comme SSB/CW, VFO A/B ou RIT on/off. Sinon le retour se fait par « Exit Menu » qui se trouve au centre ou aux extrémités de la plage du potentiomètre. Retenez que les menus de droite de la figure suivante sont uniquement liés aux paramètres CW. Les menus de gauche concernent l'exploitation du Rocket.

En sortant par « Exit Menu ? » au centre de la plage, entre les menus de gauche et de droite, la plage de réglage de la fréquence sera recentrée de façon égale en nombre de tours à gauche ou à droite du potentiomètre.

Remarquez aussi que les menus les plus fréquentés se retrouvent également au centre de la plage de réglage.

Le mode **TUNE** se trouve au centre de la plage de rotation du potentiomètre. On valide par le bouton pour entrer dans ce menu. L'envoi d'une porteuse se fait par un appui sur la commande d'émission du micro (PTT). L'appareil émet sur la fréquence du VFO et délivre la tonalité sidetone dans le haut-parleur. Pendant l'émission le S-mètre indique la puissance en retour et le ROS calculé s'affiche à la place du voltmètre. Le retour au VFO se fait par un appui sur le bouton de fonction. Comme la fréquence de la porteuse se fait sur la fréquence affichée, un « tune » peut être fait sans déranger un QSO en cours si on est parfaitement syntonisé.

**VFO A/B** permute le VFO réglable à chaque appui du bouton de fonction. La lettre A ou B après le dernier chiffre de la fréquence indique quel VFO est actif. La fréquence du VFO inactif est conservée tant que l'alimentation est présente.

Le **RIT** bloque le réglage de la fréquence du VFO et le changement de bande. La fréquence d'émission reste en mémoire dès l'activation du mode RIT. Seule la fréquence de réception est réglable. Quand le RIT est centré, c'est-à-dire que la fréquence de réception est égale à la fréquence d'émission, il apparait R0 à la place de R+ ou R- ; cela permet de savoir dans quelle direction tourner. Pour sortir du mode RIT refaire un appui bref sur le bouton et chercher le menu **RIT : on**, puis refaire un appui bref. On tombe directement sur le menu RIT quand le réglage affiche R0.

#### **Mode CW/LSB/USB**

Chaque appui change de mode successivement.

En mode SSB, lors d'un changement de bande par un appui maintenu pendant que l'on tourne le VFO, le Rocket détermine automatiquement le mode USB ou LSB selon que l'on soit au-dessus ou en dessous de 10 MHz

En mode CW la fréquence affichée est réelle et centrée sur le filtre CW. Par exemple, un correspondant qui émet sur 3.564 kHz sera reçu par le Rocket sur la même fréquence pour la tonalité sidetone réglée en mémoire (800 Hz).

Cependant, ce même correspondant sera reçu avec un décalage de +800 Hz en mode LSB en bande latérale inférieure (-800 Hz pour le mode USB au-dessus de 10 MHz) ; on ne l'entendra plus en SSB pour le VFO réglé sur 3.564 kHz puisque l'on sera sur le battement nul.

#### **IF shift**

Par un décalage constant de deux oscillateurs la réponse du filtre FI est décalée uniquement en réception. La valeur indiquée entre parenthèses sur la 2e ligne correspond au réglage précédent mémorisé pour avoir un repère par rapport au réglage en cours. Un appui bref du bouton de fonction sort du menu sans mémoriser. Un appui sur la commande d'émission (PTT) mémorise le réglage en cours et sort de ce menu.

Le mode **SPLIT,** indiqué par les lettres « sp » à droite de l'affichage, permet un décalage relatif jusqu'à +/- 10 kHz entre les VFO A et B. Le Rocket reçoit sur le VFO affiché et émet sur le VFO caché. L'inversion VFO A/B permute cette fonction.

#### **Smeter Tx forward / reverse**

Pendant l'émission le S-mètre indique la tension directe (*forward*) ou réfléchie (*reverse*). Un appui bref sur le bouton de fonction change la fonction du S-mètre et sort du menu. Par défaut il est conseillé de le laisser en *forward* pour avoir un visuel sur le niveau d'émission.

# <span id="page-9-0"></span>5. Mode CW.

Passez en mode CW et connectez votre manipulateur sur le jack rose J2 (celui vers vous).

Dans le menu, paramétrer « Iambic mode » ou « Straight mode » selon le type de clé. Pour un manipulateur à double contact le point correspond à la pointe du jack, le trait à l'anneau de la fiche jack 3.5 mm stéréo.

Pour un manipulateur à simple contact ou le raccordement d'un manipulateur électronique, seul la pointe du jack est utilisée.

Activez le manipulateur pour passer en émission. Le réglage du niveau du sidetone se fait sous l'appareil par le trou du côté des prises. Introduire un tournevis d'horloger.

Pour les menus qui suivent le bouton de fonction provoque l'entrée dans le menu de réglage du paramètre. La validation et la mémorisation se fait par la commande d'émission PTT. La sortie du réglage sans valider se fait par un appui sur le bouton de fonction.

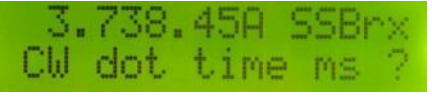

Règle la vitesse de manipulation du mode iambic. La durée du point en milliseconde définit celle du trait et l'espace entre les points et traits, donc la vitesse. Ceci n'est valable que pour le mode iambic, en mode straight ce menu n'est pas présent et remplacé par « Exit Menu ? »

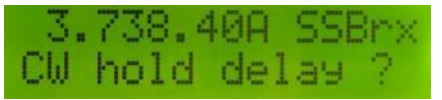

Règle de délai de « break in ». Délai de maintien en attente avant de repasser en réception.

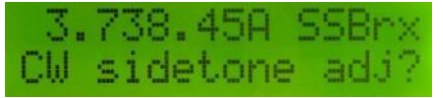

Règle la tonalité sidetone en émission et cale la réception sur la même tonalité en réception. Il est conseillé de travailler entre 700 et 800 Hz.

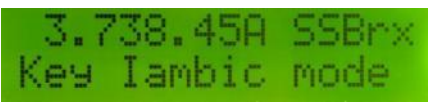

Change le mode iambic ou Straight (= droit pour le manipulateur simple contact type « pioche » !). C'est le mode actif qui est affiché. Permet aussi de mémoriser les VFO A et B indépendamment.

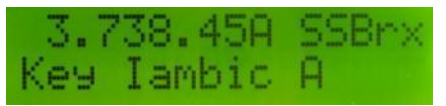

Change le mode iambic A ou B. C'est le mode actif qui est affiché.

# <span id="page-10-0"></span>6. Récepteur SDR panoramique

S'équiper d'une clé RTL, d'un câble coaxial MCX/SMB et installer HDSDR.

## **Le récepteur RTL :**

Ce récepteur se procure facilement sur les sites de vente [2] avec les mots clés « Receiver RTL2832U+R820T2 ». Assurez-vous à la commande que c'est bien le couple de circuits intégrés **RTL2832U R820T2.**

Pour en savoir plus, il existe un site dédié [www.rtl-sdr.com](http://www.rtl-sdr.com/) . Ce récepteur est livré avec une télécommande infrarouge, un CD et une antenne qui ne serviront pas à nos applications.

## **Le pilote Zadig :**

Zadig est le driver spécifique pour ce récepteur SDR. Il doit être installé avant toute application de réception comme SDRsharp ou HDSDR :

On trouve une procédure sur le site du vendeur Français [2] :

- Brancher la clé RTL sur le port USB en question. Annuler l'installation du pilote par Windows (surtout pas le laisser chercher les pilotes sur *Update*)
- Télécharger la dernière version de Zadig 2.4 : sur<https://zadig.akeo.ie/> (qui est acceptée par W10, W7 et XP).
- Décompresser Zadig, lancer (clic-droit puis "**exécuter comme administrateur**").
- Pour chaque *device* détecté, il sera nécessaire d'installer le driver. Il faudra également recommencer pour chaque port USB si nécessaire. Si vous avez plusieurs récepteurs RTL-SDR il vous faudra certainement reprendre cette procédure. Voici comment faire :

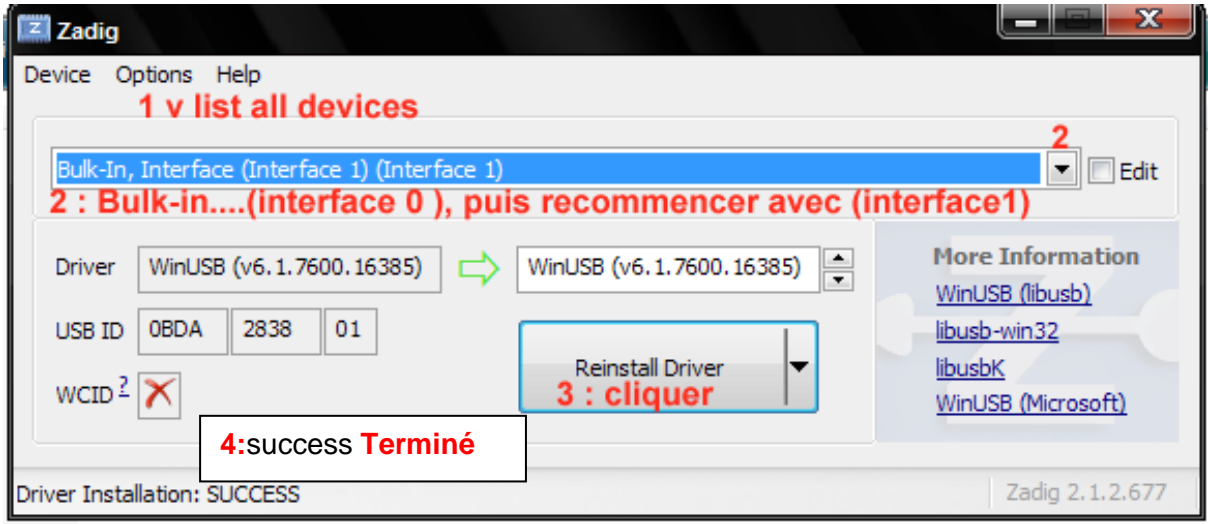

- 1) Cliquez dans le menu sur "Options", puis cochez "List all devices"
- 2) Sélectionnez dans le menu déroulant "Bulk-In, Interface (Interface 0)" ou quelque chose comme "RTL2832U" ou "RTLxxxx"
- 3) Lancez la mise à jour du driver WinUSB en cliquant sur "Replace drivers"
- 4) Il affiche en bas à gauche « SUCCESS »

Recommencer avec Bulk-In, Interface (Interface 1) de la liste.

Recommencer pour d'autres ports USB si on veut que la clé RTL fonctionne sur chaque port USB.

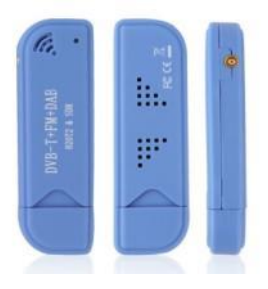

Nous allons installer puis détailler comment créer un profil propre à l'usage du Rocket en mode panoramique sur la sortie Fi 45 MHz.

Aller sur le site de HDSDR<http://www.hdsdr.de/>Puis télécharger la dernière version en bas de page *HDSDR v2.80 installer with OmniRig V2 support*.

Lors de l'installation, accepter la mise en place d'une icône sur le bureau. Et ne pas démarrer HDSDR de suite.

Pour utiliser un récepteur directement à partir de HDSDR, vous devez installer la DLL ExtIO du récepteur, sinon l'entrée par défaut de HDSDR est la carte son.

Retourner sur la page du site HDSDR et aller dans le menu **HARDWARE**, puis vers la fin du tableau télécharger la DLL correspondant à RTLSDR (DVB-T/DAB with RTL2832) USB Déplacer cette DLL « ExtIO\_RTL2832.dll » dans la racine d'installation de HDSDR C:\Program Files (x86)\HDSDR\

Si Windows affiche une alerte de sécurité, accepter l'enregistrement de ce fichier ou désactiver l'antivirus pour permettre le déplacement de la DLL.

Si c'est un autre récepteur, visitez le site web de votre récepteur et obtenez l'archive du fichier DLL approprié (32Bit [x86] uniquement). La plupart des sites appellent la DLL "Winrad ExtIO". Elle sera compatible avec HDSDR. Décompressez tous les fichiers de cette archive dans le répertoire

d'installation de HDSDR

Dans le dossier où se trouve HDSR sous la racine, repérez le fichier .exe et faites un clic droit dessus → Envoyer vers → Bureau (créer un raccourci).

Sur le raccourci du bureau « HDSDR.exe – Raccourci » faire clic droit  $\rightarrow$  Propriétés et ajouter après l'extension .exe de la cible :

(espace)-profile(espace)Rocket

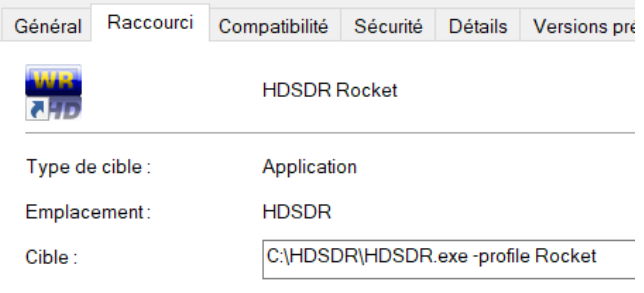

(Suivant la version de Windows, si cela ne passe pas ajouter l'extension après les guillemets)

Dans l'onglet Général renommer le raccourci en « HDSDR Rocket », terminer par OK. Par cette méthode on peut créer autant de profils que l'on souhaite et les rappeler par chaque raccourci.

Lancer HDSDR et cliquer en bas à gauche sur OPTIONS [F7], puis *RF Front-End Configuration*. Configurer comme la figure ci-contre.

#### **La fréquence de la première Fi doit être celle de votre Rocket en Hz.**

Confirmer en bas par Apply, puis fermer la fenêtre par le coin en haut à droite.

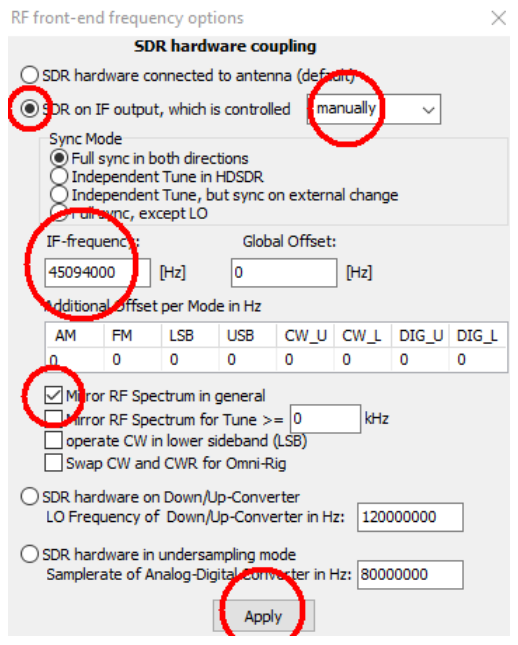

Mettre les fréquences LO et Tune à zéro partout (souris sur le chiffre et molette de la souris).

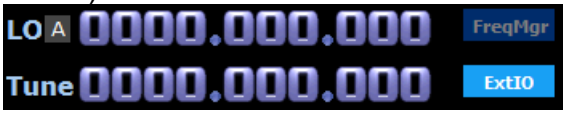

Puis cliquer sur **SDR-Device [F8]** pour configurer le récepteur SDR.

Appliquer les mêmes paramètres que la figure ci-contre : *Sample Rate :* donnera la largeur d'analyse totale ; avec 960 ksps on aura +/- 450 kHz sur le spectre et waterfall. Avec le zoom on limitera la plage à +/- 70 kHz.

*Frequency correction :* sera ajusté finement par rapport à votre clé quand elle se sera stabilisée en température. Par défaut mettre +50 ppm.

*RTL AGC* laisse le contrôle de gain sur la partie FI. Régler le gain du tuner vers 3 à 10 dB avec le curseur en surveillant que la réception ne sature pas au niveau de l'indicateur en haut à droite du spectre. Fermer cette fenêtre.

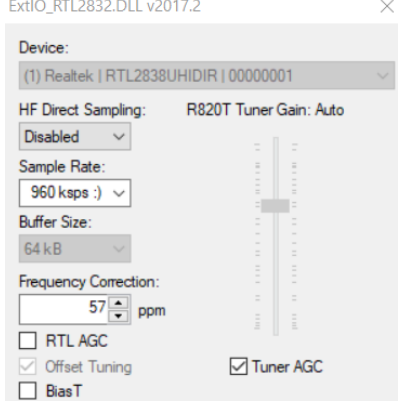

Pour supprimer la raie à 0 Hz au centre du spectre, aller dans Option-> calibration settings -> DC removal… cliquer successivement sur Mode pour **constant (On)** puis fermer par OK.

## **Le choix de démodulation audio USB/LSB ou autre mode doit se faire sur HDSDR.**

## **Calibration en fréquence de la clé SDR :**

Connecter une antenne sur le Rocket pour recevoir le signal horaire Russe RWM sur 9.996 kHz. Cet émetteur transmet un signal étalon selon un cycle de 30 min. Aux minutes 0 et 30 il émet en continu pendant 8min, mais il est coupé pendant les minutes 8 et 38 ! On retrouve RWM sur 4.996 kHz et 14.996 kHz. <https://en.wikipedia.org/wiki/RWM>

Caler le Rocket en mode SSB sur **9.997 kHz** pour entendre les bips à 1 kHz, d'ailleurs ce signal permet de vérifier le calage en fréquence du Rocket en SSB pour un battement à 1 kHz et en CW sur 9.996 kHz pile pour le sidetone programmé.

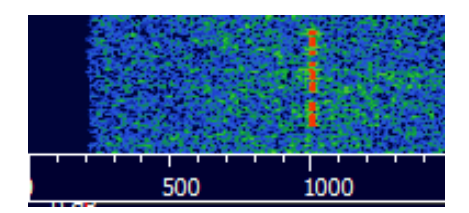

Mettre HDSDR en LSB et tout sur zéro en fréquence. Laisser chauffer 10 min au moins. Repérer le signal dans le waterfall de démodulation (la petite fenêtre en bas au centre).

Ouvrir **SDR-Device [F8]**. Cliquer successivement sur les petites flèches de *Frequency correction* pour ajuster la correction de la clé RTL en tentant de ramener la démodulation sur 1000 Hz. A l'oreille on peut combiner le battement de la réception du Rocket et du SDR.

Je vous laisse découvrir HDSR. Pour ma part il me sert à repérer des émissions en SSB ou des fréquences libres pour appeler.

Sur le site on trouve une notice en ligne en anglais et sa traduction en français.

# <span id="page-13-0"></span>7. Mode CAT du Rocket

Le mode CAT utilise une partie des commandes compatibles avec le Yeasu FT-817. Il suffit de relier un câble USB sur le VFOduino et de rechercher le numéro du port série dans le gestionnaire de périphériques.

Les paramètres du port série sont **38400 bits/s 8N1** (8 bits de données, pas de parité, un bit de stop).

**La commande de passage en émission par le mode CAT sélectionne uniquement la BF de la prise digitale, ainsi le microphone est muet pendant l'émission nmérique.**

Liste des commandes compatibles :

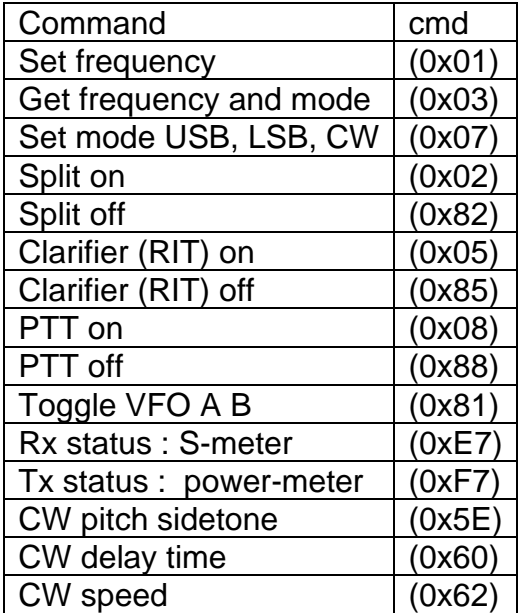

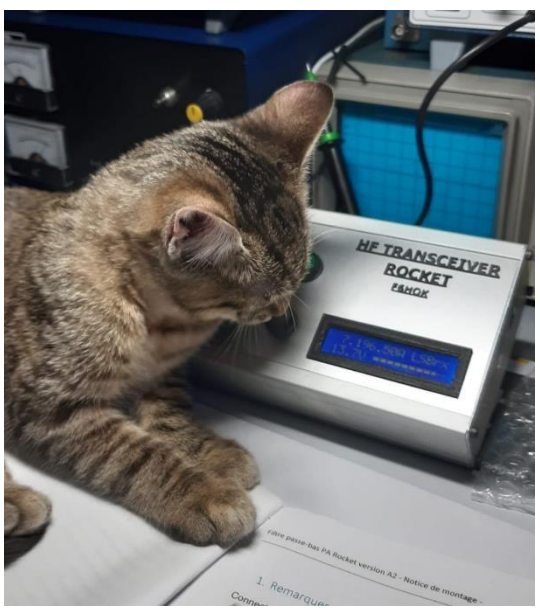

Mode CAT de F6HOK !

Certaines des commandes complexes, dites-en EEPROM du FT-817, ont été implémentées pour piloter l'offset du clarifier ou interroger le VFO actif.

Pour faire des essais rapides, je suggère « **Commander** » de DxLab ; ou mieux de passer de suite à **OMNIRIG** ci-après.

<https://www.dxlabsuite.com/commander/download.htm>

Télécharger l'auto-extractible et l'installer : ne pas installer DxLab suite.

<https://www.dxlabsuite.com/commander/Commander587Archive.exe>

Dans config > general : FT-817, puis dans l'onglet Port : n° du COM en 38400 bits/s 8N1. (en mode split il inverse les VFO !)<br>  $\bullet$  commander 5.8.7 - see ErrorLog in C:\Program Files (x86)\Cl-V Comm... -

 $\Box$ 

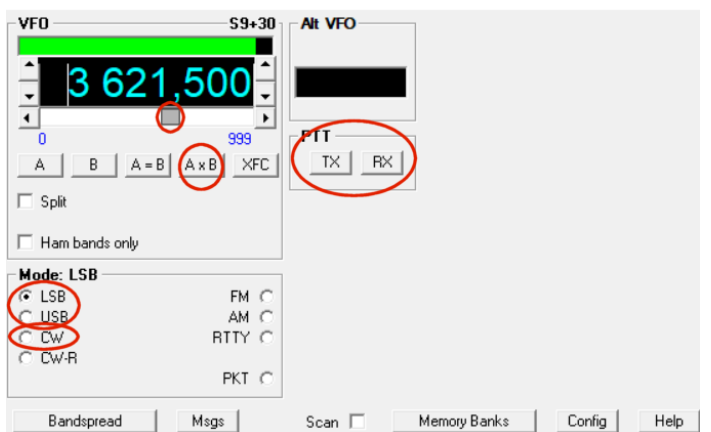

#### **OMNIRIG** :<http://dxatlas.com/omnirig/>

Je vous recommande vivement d'installer Omnirig pour piloter le Rocket en mode CAT. Un fichier d'appareil (rig) a été spécialement prévu : **Rocket.ini** qui est disponible sur le site « F5KAV.fr » où se trouve le programme du VFOduino.

- Télécharger Omnirig<http://dxatlas.com/OmniRig/Files/OmniRig.zip> et l'installer (setup.exe). Il va se placer dans la racine sous Programm(x86)\Afreet\OmniRig\
- Copier le fichier **Rocket.ini** dans le dossier Rigs ou vérifier que le FT-817 y figure.
- Télécharger Omnirig Client :<http://dxatlas.com/omnirig/Files/Client.zip> et le placer dans le dossier précédent. Clic droit sur client.exe, envoyer vers.., bureau créer un raccourci.

Démarrez Client.exe par le raccourci du bureau. Cliquez sur le bouton **Open dialogue**. Sélectionnez le type de Rig (Rocket) dans la liste et définissez les paramètres du port COM série 38400 bits/s 8N1 ; ne modifiez pas Poll Int. ni Timeout.

La fréquence s'affiche dans la fenêtre FREQ.

Un carré noir devant chaque paramètre montre qu'il est supporté par le Rocket.

Faire défiler pour voir les autres paramètres.

Un carré vert montre que le paramètre est actif. Un clic sur set active le paramètre, faites un essai entre USB/LSB/CW.

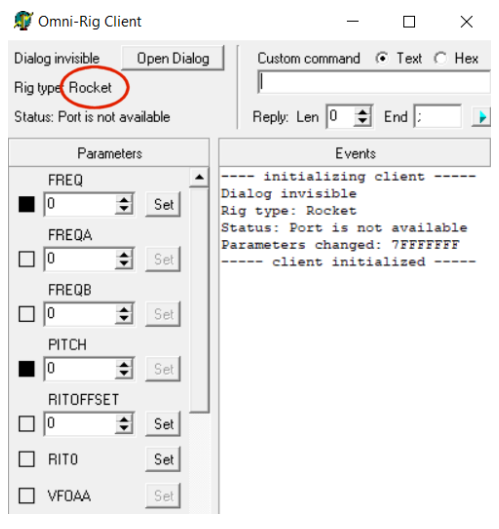

**WSJTX** : en version 2.2.2 et 2.2.3 configuré sur le

FT-817 donne une erreur ! Apparemment il n'envoie pas la commande 0x03. D'autres OMs font état de ce problème avec le FT-817. Les utilisateurs prennent OMNIRIG pour piloter leurs transceiver en mode CAT.

Commencer par configurer client de Omnirig comme ci-dessus.

Puis dans WSJTX, dans *settings*, onglet radio, choisir Rig : Omnirig 1 ; PTT method CAT ; Mode cocher USB ; *Split operation* cocher *none*.

**HamRadioDeLuxe** : fonctionne très bien avec le Rocket. Utilise OMNIRIG en arrière-plan.

**Log4OM** : Recommande d'utiliser OMNIRIG à condition de l'élever au niveau d'administrateur comme détaillé dans le manuel de Log4OM. Il faudra élever WSJTX également.

La fréquence et le mode sont reportés automatiquement dans le carnet de trafic. On peut régler indifféremment la fréquence sur le VFO du Rocket ou avec la molette de la souris en pointant le chiffre désiré des fréquences.

De plus Log4OM permet de faire lanceur d'appel via l'interface digimodes du Rocket et la commande PTT via le mode CAT !

Application Android **Pocket RxTx** : Application gratuite. Avec un câble USB-OTG, permet

de passer d'une bande à l'autre et de piloter le VFO avec une tablette ou un smartphone Android. <https://www.yo3ggx.ro/pocketrxtx/doc30/i.html>

A tester CHIRP :<https://chirp.danplanet.com/projects/chirp/wiki/Download>

FT-817 CAT protocol : [http://www.ka7oei.com/ft817\\_meow.html](http://www.ka7oei.com/ft817_meow.html) et <http://oz9aec.net/radios/ft-817/ft-817-cat> FT-817 manual : https://www.yaesu.com › downloadFile › FileCatID=158 › pdf

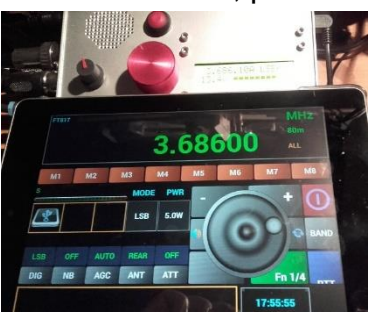

⋒ Propriétés du périphérique

## <span id="page-15-0"></span>8. Interface audio USB pour les modes numériques

Cette interface très simple et peu onéreuse convient parfaitement au Rocket. Il n'est pas nécessaire d'employer des transformateurs BF pour supprimer les courants de mode commun circulant dans les masses.

La commande d'émission se fera par le mode CAT de préférence avec Omnirig. Sur Ebay rechercher « 3D Sound card USB » on en trouve pour moins de 2 \$, ainsi qu'un câble « MIDI Male to Male DIN 5-Pin Music Instrument Cable » si vous n'en avez pas. Dès la livraison, testez votre carte son qui sera reconnue automatiquement par Win 10. Une LED rouge interne reste allumé quand la carte est reconnue et clignote en utilisation. Dans les paramètres de Win 10, puis *Système*, sélectionnez *Son*. Dans les listes déroulantes 1.- et 2.- sélectionner « USB PnP Sound device »

Puis 3.- Propriétés du périphérique, s'ouvre un nouvel écran :

- Renommer en « Rocket Tx Audio ».
- Désactiver le son spatial.
- Régler les deux curseurs G et D au maximum.

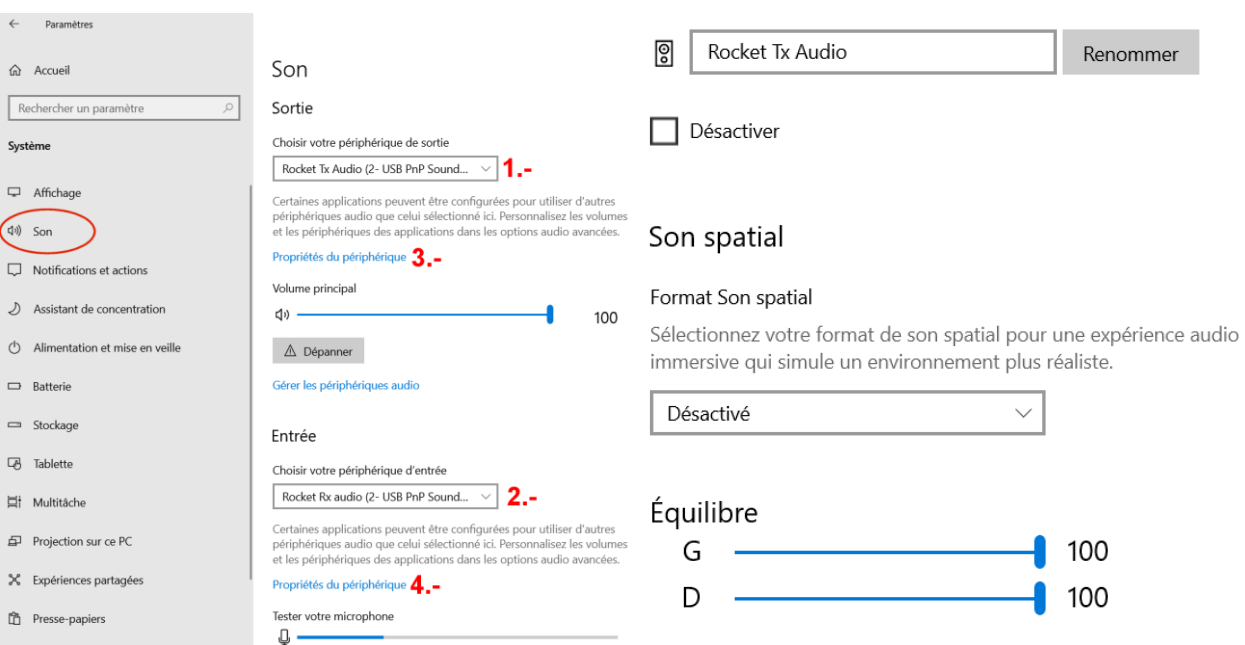

Pour aller plus en détails on peut cliquer à droite sur « Propriétés des périphériques supplémentaires ». Puis dans l'onglet *Enhancements* vérifier *disable all enhancements*. Dans l'onglet *Statistiques avancées* on peut paramétrer à 16 bits, 44 KHz (qualité CD). Juste en dessous dans *mode exclusif*, les deux cases doivent être cochées. Enfin valider le tout par OK.

Revenir en arrière pour sélectionner le périphérique d'entrée 2.- « USB PnP Sound device », puis 4.- Propriétés du périphérique

- Renommer en « Rocket Rx Audio »
- Régler le curseur de volume au maximum

Pour ce même écran, à droite sur « Propriétés des périphériques supplémentaires ». Puis dans l'onglet *Personnalisé* la case AGC doit être décochée. Enfin dans l'onglet *Statistiques avancées* on peut paramétrer à 16 bits, 44 KHz (qualité CD). Valider le tout par OK.

Pour rétablir le son de votre ordinateur sélectionner dans la liste 1.- votre sortie habituelle écouteurs ou haut-parleur.

Votre carte est paramétrée pour être reconnue par WSJTX et les autres applications radio.

Modification de la carte son USB :

La modification est extrêmement simple.

- Séparer le boitier en deux avec une lame.

- Dessouder les prises jack au fer à souder en chargeant abondamment la panne de soudure.

- Dessouder les composants qui servent à polariser l'entrée microphone pour un électret. Ceux-ci sont encerclés en rouge. Reporter la capacité sur celle indiquée C11 par la flèche pour améliorer le filtrage. Par rapport au schéma, vous venez de dessouder R5, R6 et C4.

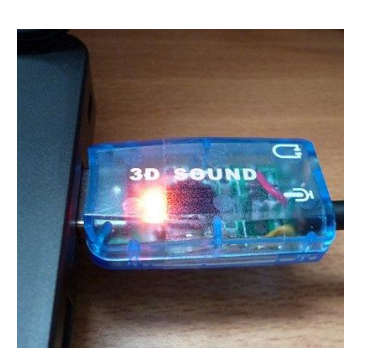

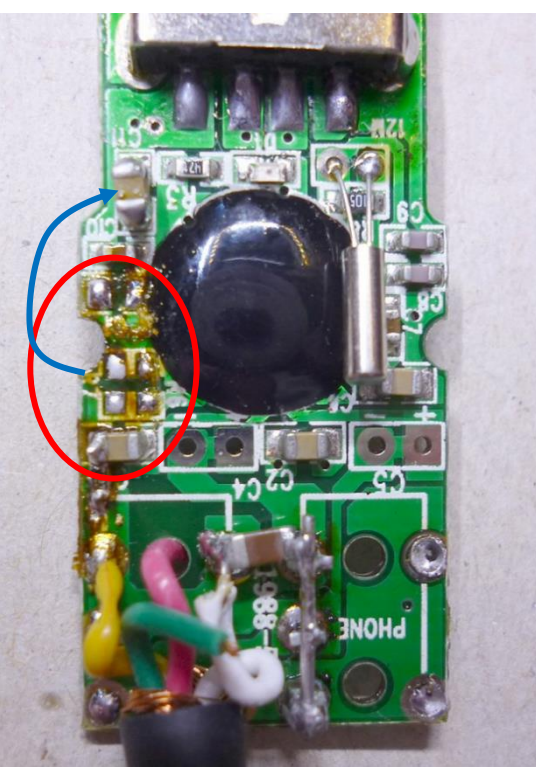

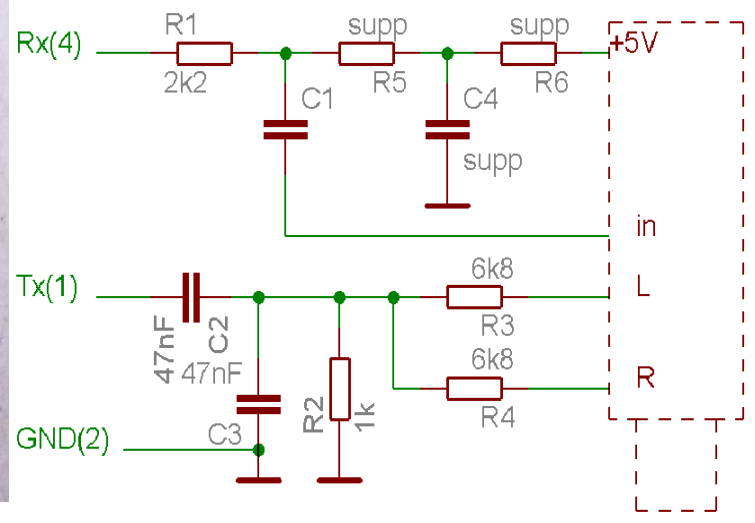

L'entrée se fait à travers une résistance de 2,2 kΩ sur la capacité C1 encore en place. Le Rocket délivre un signal BF de l'ordre de 27 mVeff sur la broche 4 la prise DIN du Rocket. Ce niveau correspond bien à cette entrée microphone.

Pour la sortie audio, les résistances CMS1206 R3 et R4 sont montées verticalement pour coupler les sorties de gauche et de droite. Puis un jeu R2 et C3 sert d'atténuateur et de filtre à un peu plus de 3 kHz pour couper les résidus HF et d'échantillonnage. Pour C3 on peut mettre moins de 47 nF cela n'a pas d'importance.

Une capacité de liaison C2 de 47 à 100 nF bloque la composante continue des sorties écouteurs.

La sortie va sur la broche 4 de la prise DIN du Rocket.

La masse de la broche 2 de la prise DIN du Rocket est bien sûr reliée à la masse de la carte.

Je vous conseille une super application pour PC qui fait oscilloscope et générateur BF avec la carte son : [https://www.zeitnitz.eu/scope\\_en](https://www.zeitnitz.eu/scope_en)

## <span id="page-17-0"></span>9. Interface micro-casque

La prise DIN 8 broches pour le micro permet d'y raccorder un combiné micro-casque, un simple microphone électret ou dynamique amplifié tel que celui présenté pour le Squirrely. [https://www.f5kav.fr/wp-content/uploads/simple-file](https://www.f5kav.fr/wp-content/uploads/simple-file-list/F5RCT/Realisations/Squirrely/Compresseur_Microphone/Preampli_microV2.pdf)[list/F5RCT/Realisations/Squirrely/Compresseur\\_Microphone/Preampli\\_microV2.pdf](https://www.f5kav.fr/wp-content/uploads/simple-file-list/F5RCT/Realisations/Squirrely/Compresseur_Microphone/Preampli_microV2.pdf)

La commande d'émission PTT (Push To Talk) se fait comme d'habitude par contact à la masse. La sortie +5V 10 mA peut servir à alimenter un préamplificateur, un micro de table ou une interface.

Un micro-casque peut se raccorder directement à la fiche DIN, les sorties pour un casque G et D sont dédoublées pour y souder aisément chaque fil d'écouteur. Ces sorties sont en

prise directe sur l'amplificateur via la résistance de protection de R421 de 100 Ω. En y raccordant la fiche du combiné micro-casque (headset), la coupure du haut-parleur interne se fait alors électroniquement. Pour cela, dans la fiche, la broche 5 sera mise à la masse par un pont de soudure avec la broche 2. Retenons que la prise écouteurs jack 3.5 mm J1 du Rocket reste indépendante et coupera aussi le haut-parleur interne si on y relie quelque chose.

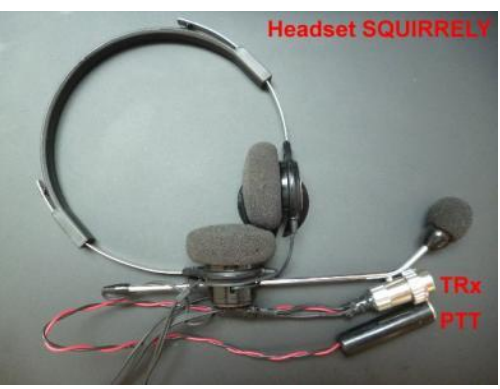

L'interface micro casque est très pratique en trafic, outre son confort d'écoute, il laisse les mains libres et assure une position constante du micro devant la bouche. Le Rocket est conçu pour supporter ce type d'accessoire par l'intermédiaire d'un petit boitier de

raccordement. Ce boitier en question rassemble une prise jack 3.5 à 4 pôles pour le micro-casque, un bouton poussoir pour la commande d'émission, une prise jack 3.5 pour raccorder une commande d'émission externe (pédale, gâchette) et un interrupteur pour commander la coupure du haut-parleur interne du Rocket.

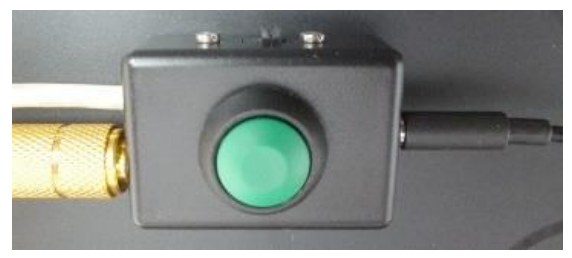

Actuellement le jack à 4 pôle est devenu commun pour les smartphones, tablettes et les

PC portable. Ainsi on peut y raccorder une oreillette ou un micro-casque en un seul connecteur. Il est aussi possible de séparer le micro du casque en deux prises avec un câble d'adapation.

Sur internet (Ebay.com) ou dans les boutiques d'informatique rechercher « 3.5mm Headphone Stereo Headset with

Microphone for PC Laptop » pour un modèle bon marché avec un ou deux jacks pour PC.

Le casque Heil « Pro Micro » en version électret peut s'adapter avec un jeu de fiches femelles. Il est cher pour que c'est !

A bon rapport qualité/prix on peut trouver des combinés micro-casque de « gamer » entre 10 et 30 €. Il est

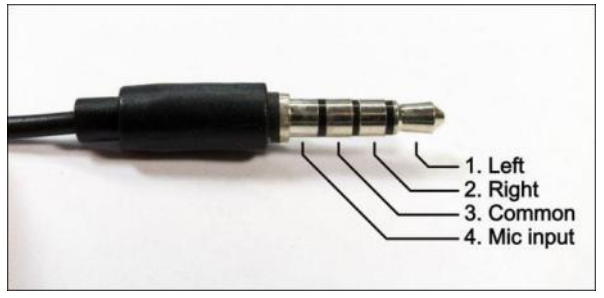

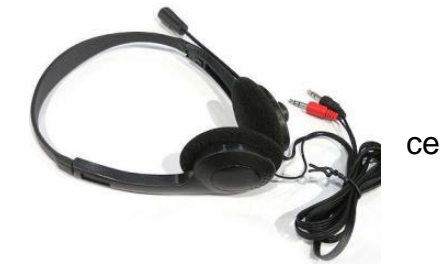

préférable que le micro ait une bonnette en mousse anti-vent qui peut s'acheter séparément. Pour ma part j'ai trouvé le H111 qui est un très bon casque « ouvert » muni d'une fiche jack à 4 pôles. Il se commande directement chez Logitech,: <https://www.logitech.fr/fr-fr/product/stereo-headset-h111>

Le schéma de câblage du boitier d'interface représenté ci-dessous comporte une particularité au niveau des masses. La masse micro en broche 2 ira directement à la masse commune au micro-casque. La tresse du câble est reliée à la masse du corps de la fiche DIN d'un côté et de l'autre au contact de commande d'émission et à l'interrupteur de coupure du haut-parleur du Rocket.

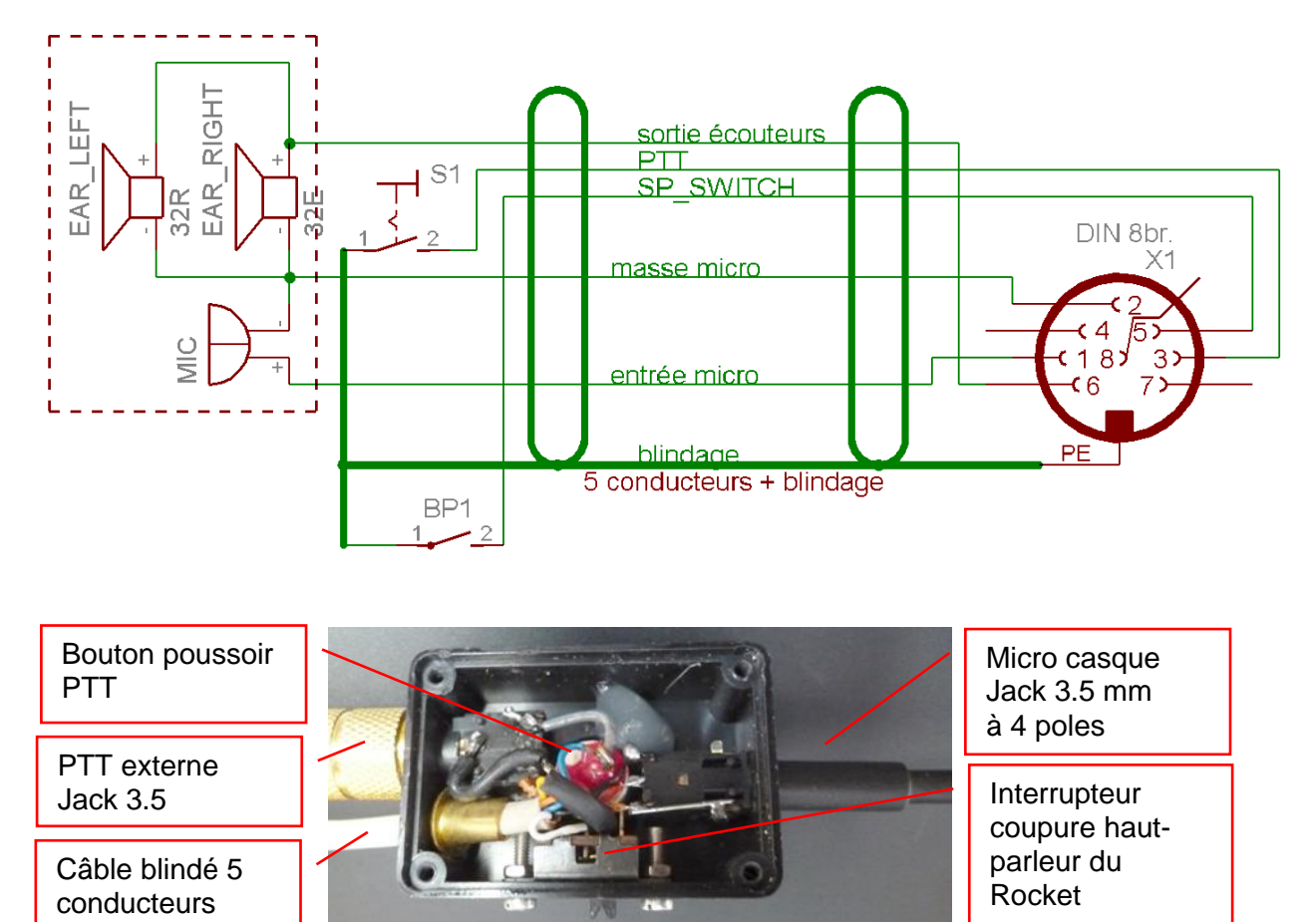

Brochage de la prise micro vue de face ou vu de la fiche côté soudures est compatible avec le Squirrely :

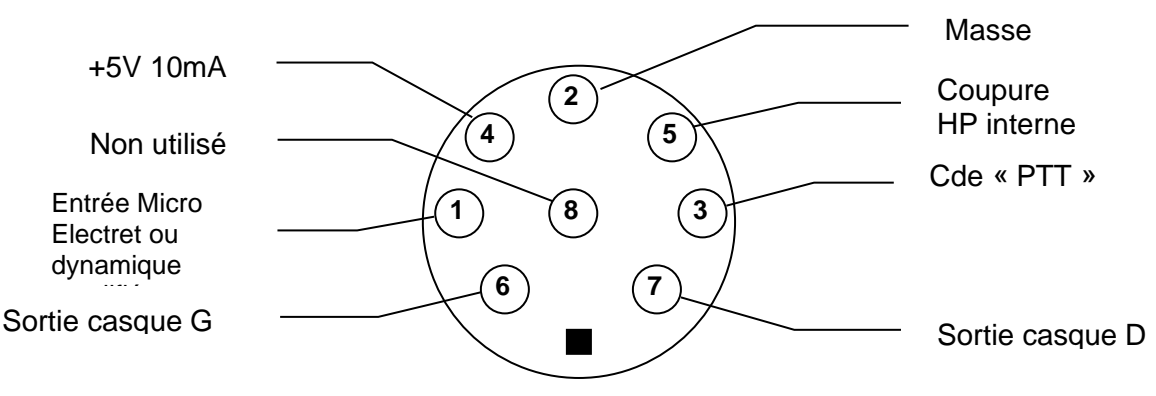

Les broches de la fiche DIN sont numérotées dans la fiche au niveau des soudures, donc il n'y a pas de risque de confusion pour le câblage

## <span id="page-19-0"></span>10. Interface émetteur audio Bluetooth

Pour connecter un casque, des écouteurs, ou un haut-parleur sans fil Bluetooth au Rocket, cet accessoire se connecte à la prise DIGIMODE de Rocket. Le module est alimenté en 5 V par la prise et la BF en réception est envoyé au module Bluetooth.

## Sur Ebay.com rechercher **USB Bluetooth 5.0 Audio Adapter Transmitter Receiver 2- IN-1 for TV/PC Car AUX**

C'est un modèle sans batterie, la fiche USB sert uniquement à l'alimenter.

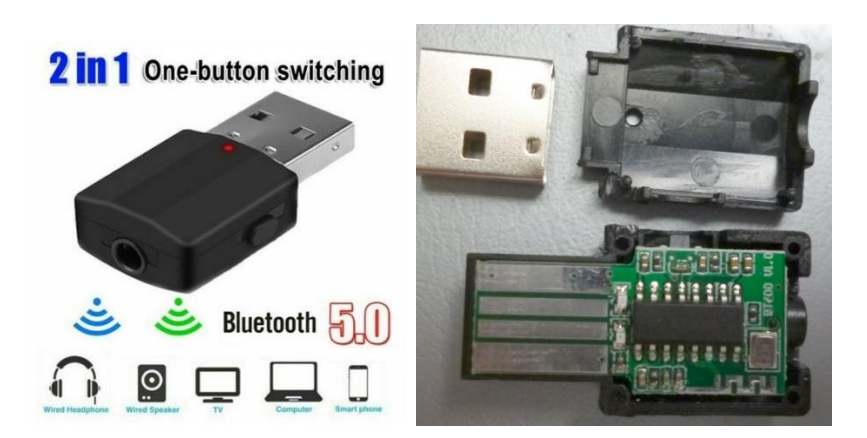

Tester le produit et lire la notice avant de le modifier.

Le basculement entre récepteur ou émetteur se fait en maintenant le bouton pressé au moment où on l'alimente. LED bleue signifie mode récepteur. On configurera en mode émetteur pour avoir la LED rouge.

En mode émetteur BT la LED rouge clignote rapidement si non connecté ; et lentement si connecté. Un appui bref sur le bouton fait « mute / unmute » de l'audio en mode connecté.

**Pour démonter :** retirer le blindage métallique de l'USB avec une pince à bec fin. Séparer les deux coques en glissant une lame dans le plan de joint. Attention de ne pas perdre le petit bouton en plastique.

Conserver les coques et le petit bouton en plastique.

Dé-souder les deux capacités dans la zone du cercle rouge (liaison ampli BF vers le jack).

Souder un condensateur de 100µF 10-16V entre la masse en haut et le +5V en bas de la figure.

Monter la platine en la soudant sur la pince du blindage de la fiche DIN.

Souder un fil de masse entre la broche 2 et le moins du condensateur.

Souder un fil de la broche 5 (+5V) au + du condensateur.

Souder la sortie BF « DIGI\_RX\_OUT » de la broche du milieu de la prise jack. Passer le fil par-dessous.

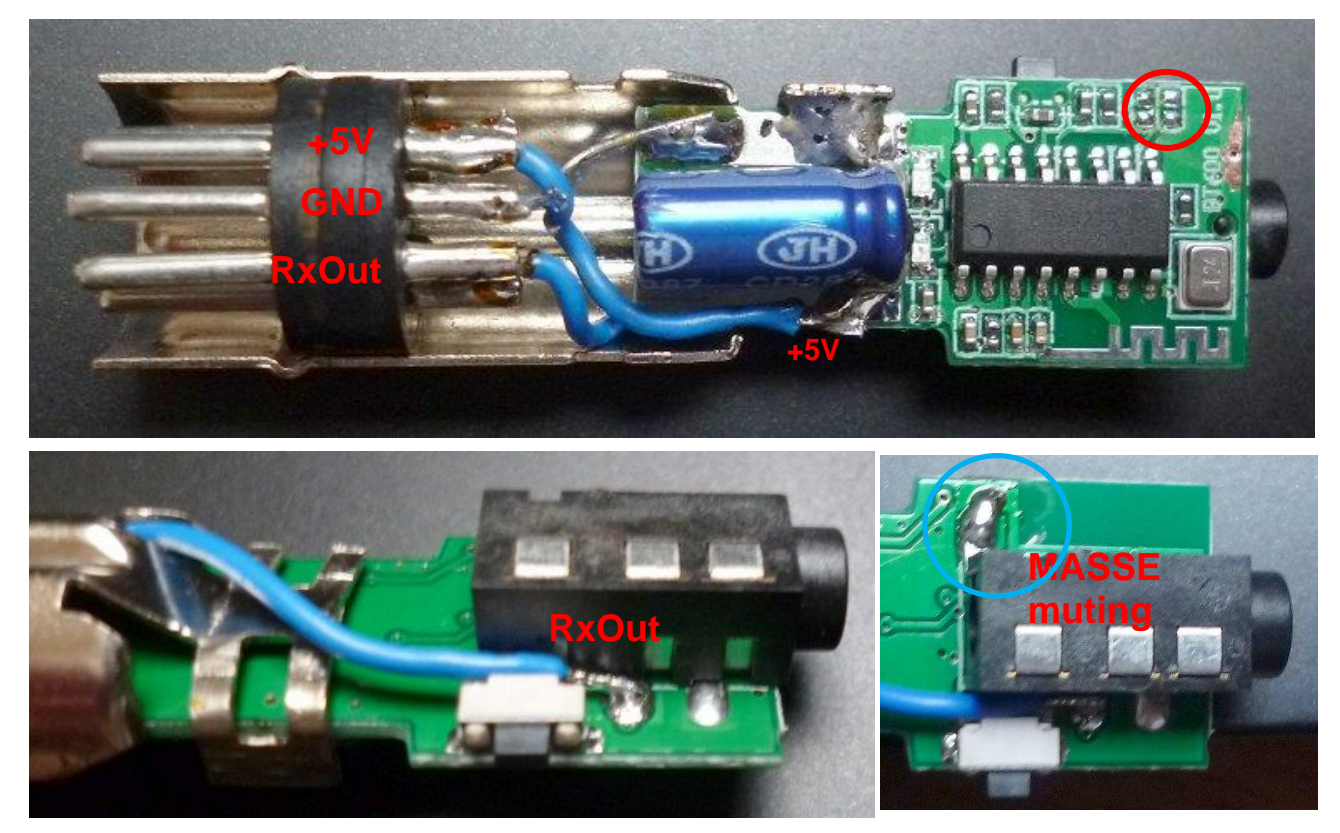

De l'autre côté des entrée BF de la prise jack et du bouton poussoir gratter le plan de masse (encerclé en bleu). Souder la broche du jack à la masse avec une boule de soudure. Ceci supprime le muting quand il n'y a pas de fiche insérée.

Découper les coques à ras de la fiche USB et aménager un passage pour le fil RxOut. Monter les coques et avec le bouton poussoir.

Souder le blindage de la fiche DIN des deux côtés

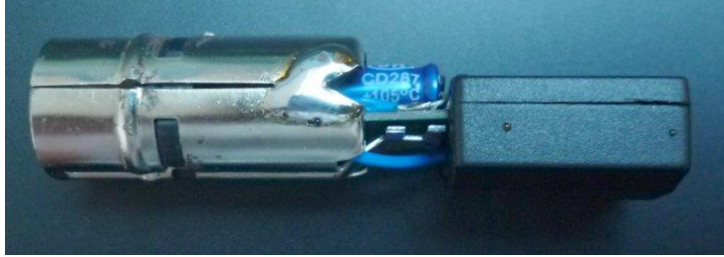

Découper un morceau de gaine thermo de 16-19 mm pour recouvrir la fiche DIN et le début du module.

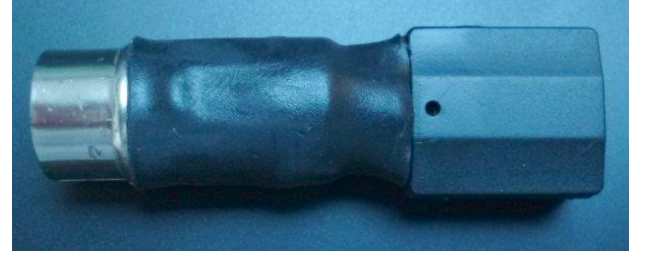

Essais :

**Il est important de connecter le dongle avant d'alimenter le Rocket, sinon le dongle peut se mettre en muting !**

Allumer le casque BT et attendre bien 15 secondes pour la connexion (clignotement lent) On doit entendre la réception dans le casque.

Pour l'instant, je n'ai pas trouvé d'interface simple pouvant avoir le micro et la commande PTT en Bluetooth.

## <span id="page-21-0"></span>11. Interface tablette et smartphone Android

L'interface pour tablette et smartphone Android offre une panoplie de petites d'applications intéressantes à découvrir : Lanceur d'appel en phonie, décodeur CW, SSTV, WSPR beacon... Un article complet décrit l'interface et donne une liste d'applications.

[https://www.f5kav.fr/wp-content/uploads/simple-file](https://www.f5kav.fr/wp-content/uploads/simple-file-list/F5RCT/Realisations/Ham/Interface_android/Interface-Android-F5RCT-V2.pdf)[list/F5RCT/Realisations/Ham/Interface\\_android/Interface-Android-F5RCT-V2.pdf](https://www.f5kav.fr/wp-content/uploads/simple-file-list/F5RCT/Realisations/Ham/Interface_android/Interface-Android-F5RCT-V2.pdf)

Également décrite dans la notice de montage, cette interface a permis d'effectuer des réglages et des mesures en deux tons avec une application de générateur de fonction BF. Entre temps, le schéma de cette interface a été modifié sans mise à jour du circuit imprimé pour le moment. Il est possible de réaliser cette interface sur une plaque à pastilles.

Le schéma a été modifié pour trois raisons :

- Le niveau d'entrée prévu était de l'ordre de 200 mV. Les valeurs ont été adaptées pour un niveau de réception de l'ordre de 50 mVcc.
- R3 diminue la distorsion sur le signal d'émission.
- C4 filtre la composante continue du micro et supprime le couplage des écouteurs qui faisait augmenter le bruit sur l'entrée micro.
- De plus un interrupteur fut rajouté entre la commande PTT et la masse pour ne plus être tributaire du VOX qui décroche quand le signal audio est trop faible.

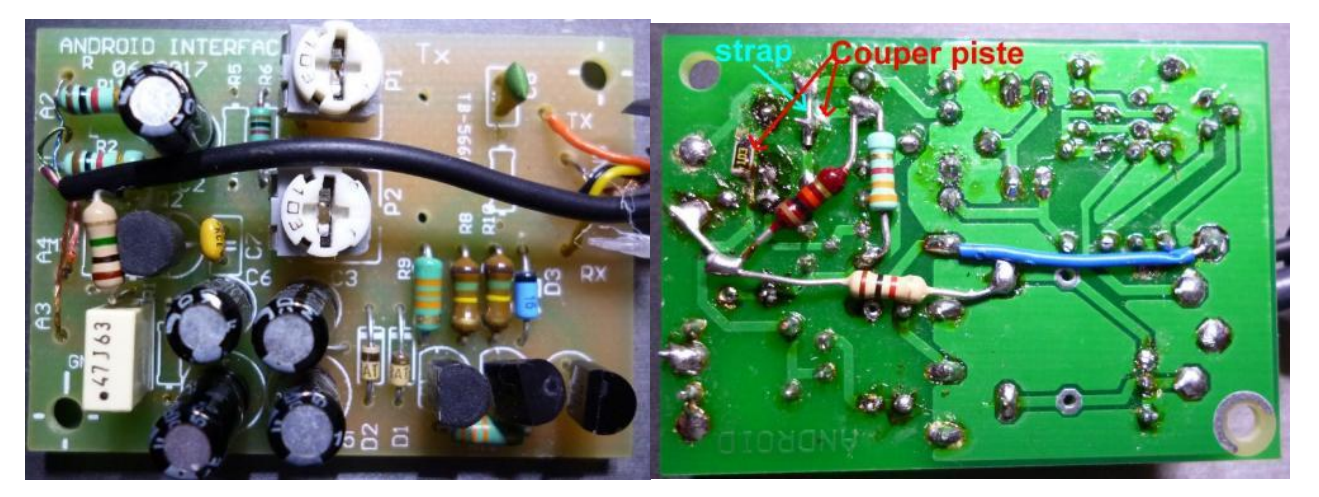

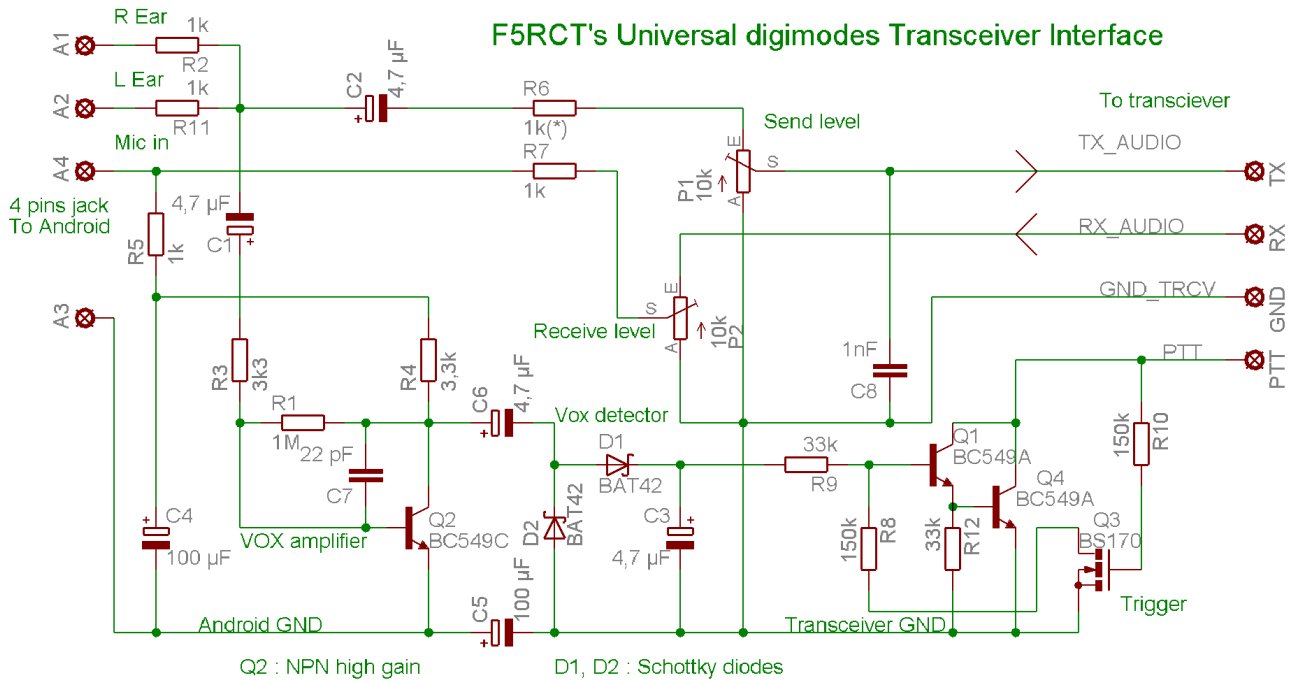